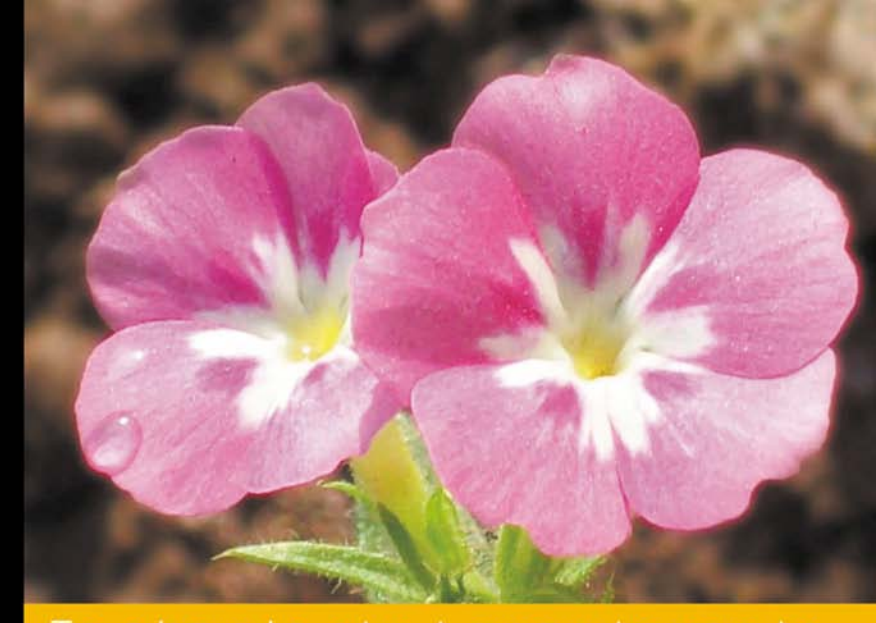

## **AJAX i PHP** Tworzenie interaktywnych aplikacji internetowych

- Jak tworzyć szybsze i sprawniejsze aplikacje internetowe?
- Jak pracować z biblioteką jQuery?
- Jak wprowadzać nowe rozwiązania do już istniejących stron?

**Wydanie II** 

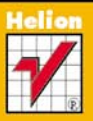

Bogdan Brinzarea-lamandi, Cristian Darie, Audra Hendrix

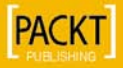

# helion. $p\not\!\!\!/\,\,\cdot$

## > Idź do

- · Spis treści
- · Przykładowy rozdział

## Katalog książek

- Katalog online
- · Zamów drukowany katalog

## Twój koszyk

· Dodai do koszyka

### Cennik i informacje

- · Zamów informacje o nowościach
- · Zamów cennik

## Czytelnia

• Fragmenty książek online

## **X** Kontakt

**Helion SA** ul. Kościuszki 1c 44-100 Gliwice tel. 32 230 98 63 e-mail: helion@helion.pl © Helion 1991-2010

## AJAX i PHP. Tworzenie interaktywnych aplikacji internetowych. Wydanie II

Autorzy[: Bogdan Brinzarea,](http://helion.pl/autorzy/bribog.htm) [Cristian Darie](http://helion.pl/autorzy/darcri.htm) Tłumaczenie: Julia Szajkowska ISBN: 978-83-246-2768-4 Tytuł oryginału[: AJAX and PHP: Building Modern](http://www.amazon.com/exec/obidos/ASIN/1847197728/helion-20) [Web Applications 2nd Edition](http://www.amazon.com/exec/obidos/ASIN/1847197728/helion-20) Format: B5, stron: 304

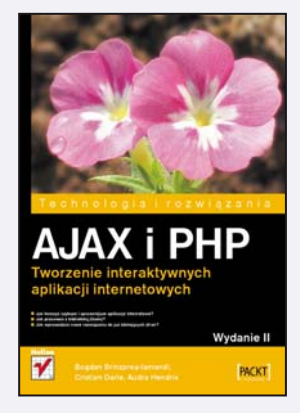

- Jak tworzyć szybsze i sprawniejsze aplikacje internetowe?
- Jak pracować z biblioteką jQuery?
- Jak wprowadzać nowe rozwiazania do już istniejacych stron?

Wprowadzenie technologii AJAX pozwoliło na tworzenie bardziej atrakcyjnych i przyjąznych użytkownikowi witryn, które nie wymagają przeładowywania po każdej interakcji. To zapewniło AJAX-owi ogromną popularność wśród webmasterów. Otrzymali bowiem doskonałe narzędzie do projektowania interaktywnych i dynamicznych aplikacji, tak pożądanych w dobie WEB 2.0. Jednak nic nie jest doskonałe i nawet AJAX, mimo wielkiego potencjału, ma swoje słabości i ograniczenia. Jakie? W trakcie lektury książki poznasz plusy i minusy tej technologii!

Intencia autorów było przede wszystkim przekazanie wiedzy niezbednej do opanowania sztuki tworzenia interaktywnych aplikacji, wykorzystujących PHP, JavaScript, MySQL i jQuery. Dowiesz się stąd również, jak przeprowadzać weryfikację danych wprowadzanych na stronie za pomocą technologii AJAX i jak łączyć ze sobą funkcje programu występujące po stronie serwera z tymi, które pojawiają się po stronie klienta. Poznasz skuteczne metody debugowania kodu. Ponadto na kilku rozbudowanych przykładach nauczysz się sprawnie pracować z biblioteką jQuery. Autorzy pokażą Ci, jak unikać najczęstszych błędów, tworzyć wydajny kod AJAX z myśla o pozycjonowaniu witryny oraz w prosty sposób wprowadzać nowe rozwiązania, także do istniejących już stron internetowych.

- Przygotowanie środowiska pracy
- Wprowadzenie w świat zagadnień technologii AJAX
- JavaScript i klient AJAX
- Programowanie obiektowe w JavaScript
- Skrypty PHP i używanie MySQL po stronie serwera
- Weryfikacja poprawności wprowadzanych danych za pomoca AJAX
- Debugowanie i profilowanie aplikacji AJAX
- Zaawansowane metody budowania aplikacji internetowych
- Arkusze danych w technologii AJAX

### Opanuj sztukê tworzenia aplikacji WEB 2.0!

## Spis treści

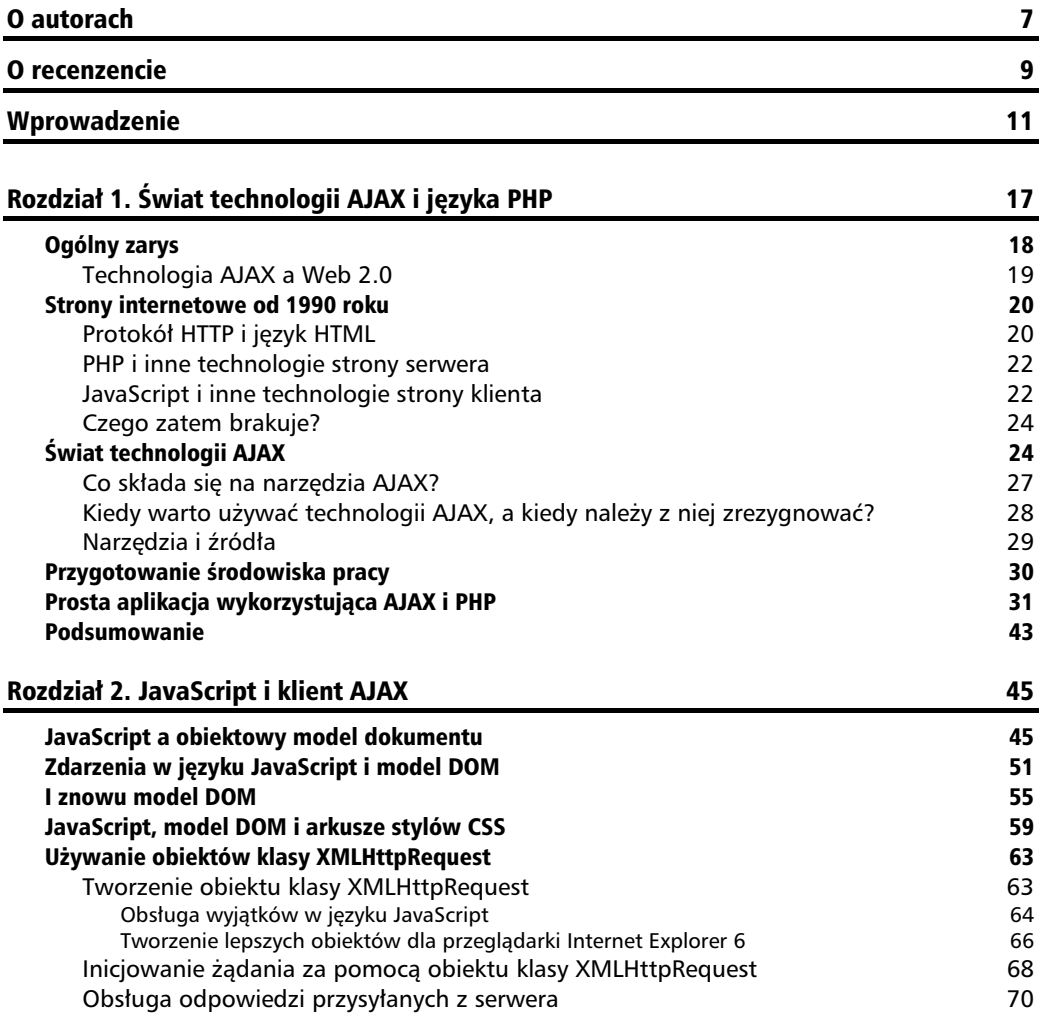

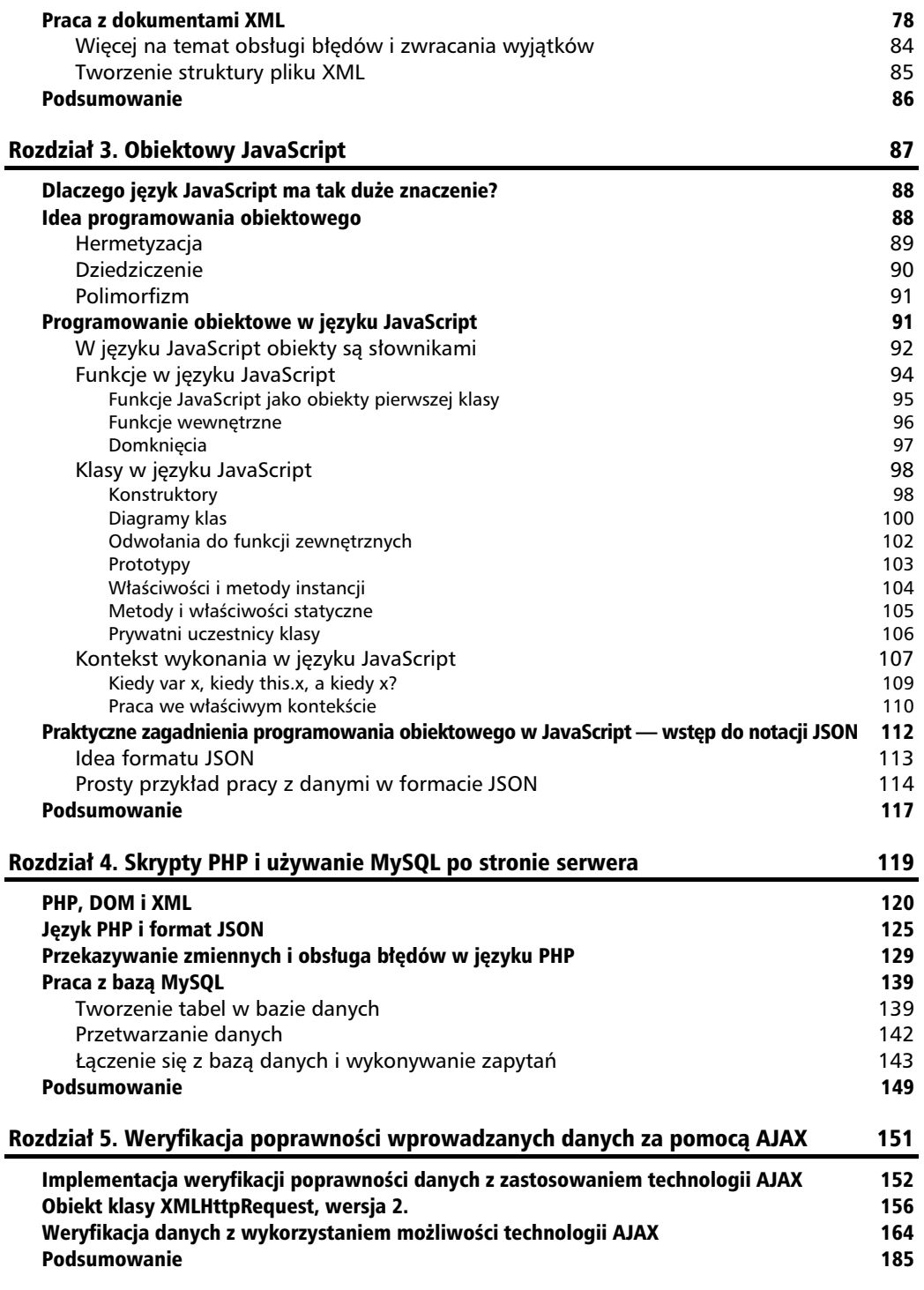

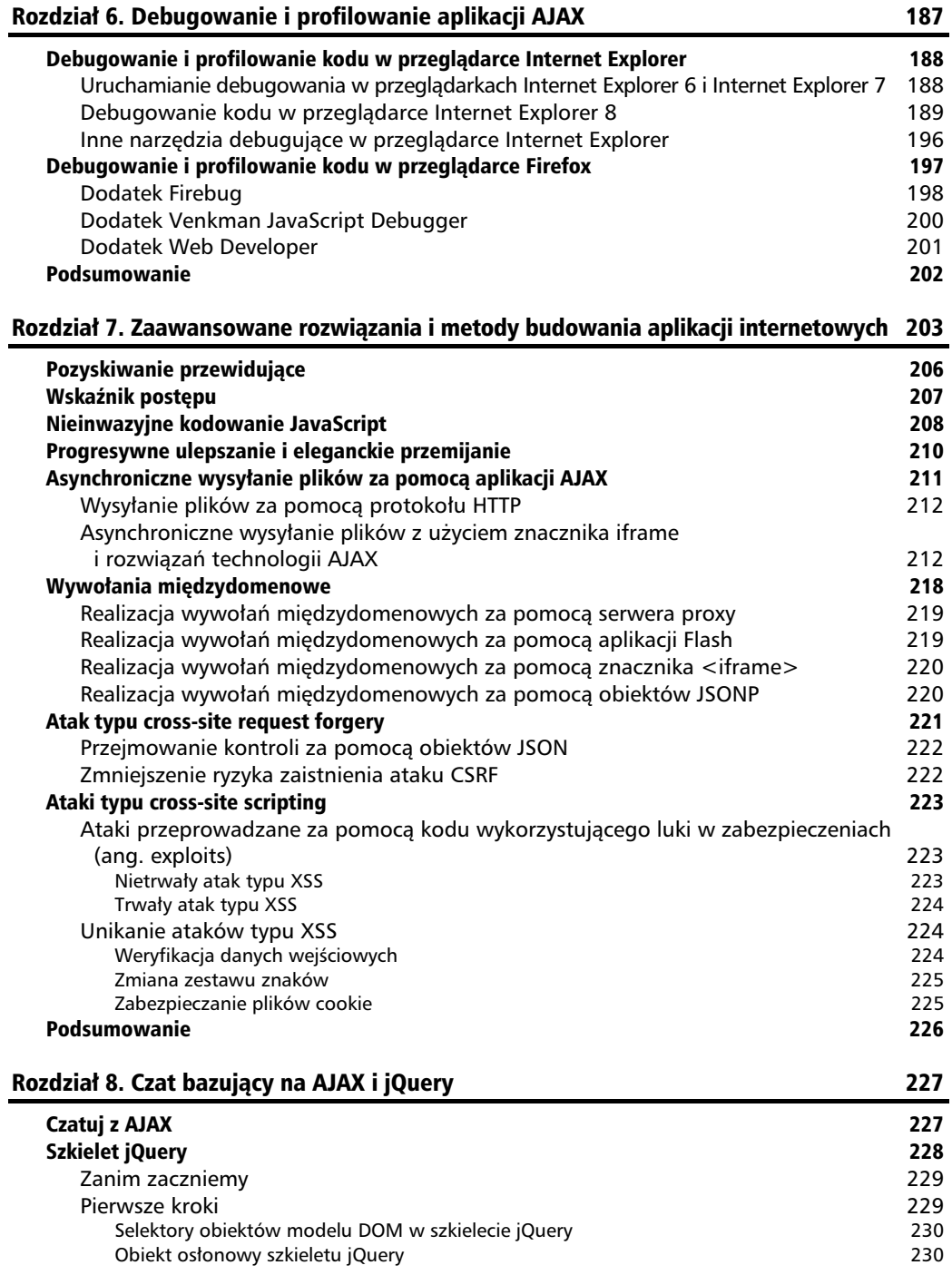

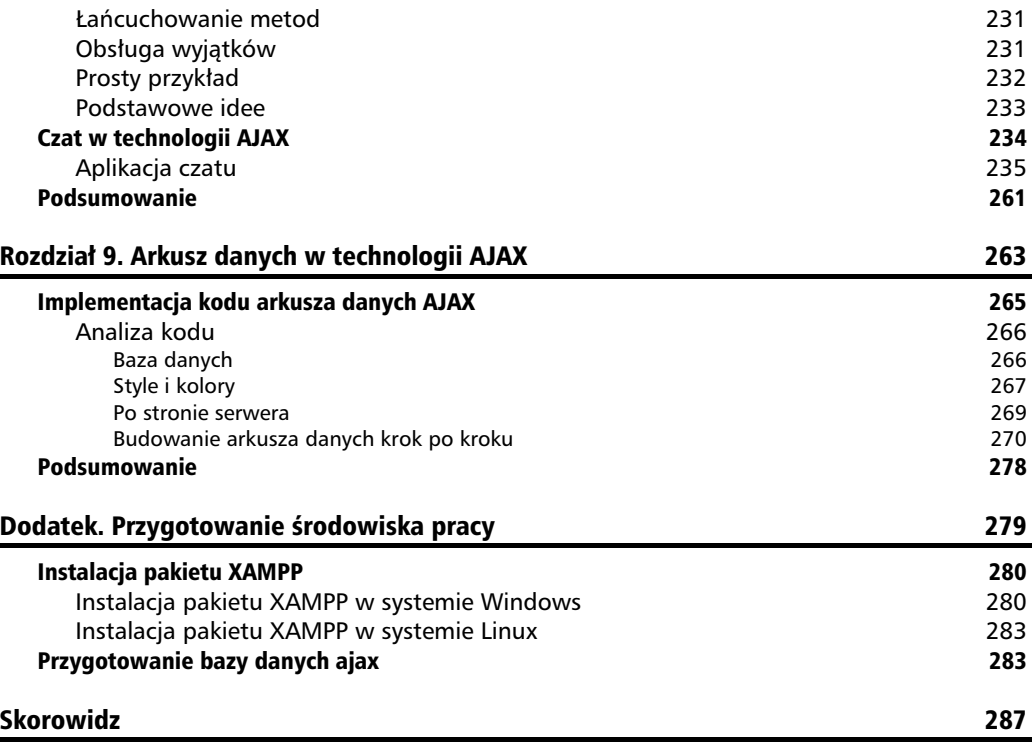

### **9**  $\mathsf{R}$  $\Box$  $\overline{z}$  $\Box$  $\overline{z}$ Ĺ  $\Delta$ Ł

## Arkusz danych w technologii AJAX

Najbardziej powszechna metoda przedstawiania danych jest wykorzystanie formy arkusza danych. W arkuszu można prezentować dane wszelkiego rodzaju — od zawartości książki adresowej do zestawienia danych logistycznych. Ponieważ firmy potrzebowały możliwości przechowywania informacji w scentralizowanych archiwach, nie trzeba było długo czekać na pojawienie się pierwszych aplikacji pozwalających zapisywać dane w internecie czy intranecie w postaci arkusza. Niestety, w porównaniu do swoich stacjonarnych odpowiedników aplikacje te były bardzo mocno okrojone — praca z nimi wymagała ogromnego wysiłku i dużych nakładów czasu. Dodatkowym problemem była implementacja rozwiązania (szczególnie jeśli w grę wchodziła kontrola różnych poziomów dostępu na różnych serwerach), a opóźnienia wynikające z potrzeby odświeżania zawartości strony, związane niejednokrotnie z wykonywaniem najprostszych operacji sortowania czy edytowania, sprawiały, że praca z dostępnymi w sieci arkuszami danych była wysoce niewygodna i mocno obciążająca dla maszyn.

Jesteś bystrym czytelnikiem, więc na pewno domyśliłeś się już, że aktualizację zawartości arkusza można przeprowadzić za pomocą narzędzi dostępnych w technologii AJAX. Już za chwilę pokażemy Ci, jak to zrobić! Tak zaprojektowana aplikacja będzie odświeżała zawartość arkusza bez potrzeby ponownego otwierania strony, będzie potrafiła przechowywać dane po stronie klienta (zamiast wysyłać je za każdym razem na serwer) i będzie umożliwiała zmianę swojego wyglądu w kilku uderzeniach w klawiaturę! Pora pożegnać na zawsze migające ekrany niepełnych zestawień i sesje wygasające tuż przed ukończeniem pracy. Zyczymy Ci miłej zabawy!

W tym rozdziale wykorzystamy dodatek szkieletu jQuery o nazwie jqGrid. Dodatek ten jest dostępny za darmo do użytku prywatnego i komercyjnego (choć autorzy nie wzgardzą dobrowolnym wsparciem finansowym). Można pobrać go ze strony *http://www.trirand.com/blog/.* Zapewne domyśliłeś się, że wszystkie operacje po stronie serwera będą realizowane za pomocą skryptu PHP, ale pamiętaj, że dodatek jqGrid potrafi współpracować również z innymi językami skryptowymi. Za pracę arkusza po stronie klienta będą odpowiadały biblioteka jQuery JavaScript i technologia JSON. Wygld arkusza zdefiniujemy w odpowiednim arkuszu stylów CSS, wykorzystując w tym celu motywy. W ten sposób jego zmiana nie będzie wymagała wiele zachodu. Zacznijmy od zapoznania się z możliwościami dodatku jąGrid. Już wkrótce przekonasz się, że nowo nabyte umiejetności pracy w technologii AJAX pozwola Ci szybko wykorzystać możliwości tego narzedzia przy tworzeniu dowolnego serwisu WWW.

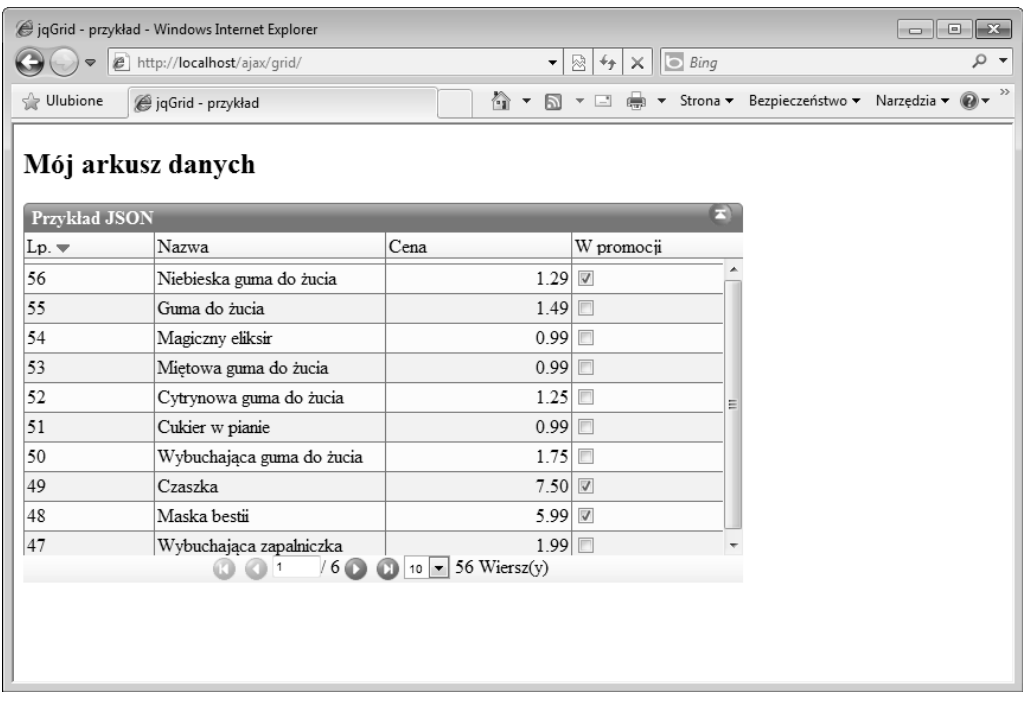

Ukończony arkusz będzie wyglądał tak, jak przedstawia to rysunek 9.1.

**Rysunek 9.1.** Arkusz danych w technologii AJAX zbudowany na szkielecie jQuery

Przyjrzyjmy się kodowi odpowiedzialnemu za utworzenie funkcji arkusza i zabierajmy się do pracy.

## Implementacja kodu arkusza danych AJAX

Pliki i katalogi niezbędne do omówienia tego przykładu zostały udostępnione w archiwum wszystkich przykładów z książki, ale możesz też przepisać kod osobiście.

Zachęcamy Cię do pobrania przykładowej aplikacji z internetu, ponieważ jest to szybsze i bezpieczniejsze (unikniesz w ten sposób błędów popełnianych podczas przepisywania kodu). Jeżeli zdecydujesz się na to rozwiązanie, wystarczy, że wykonasz następujące kroki:

- **1.** Skopiuj katalog *grid* z archiwum do katalogu *ajax* na serwerze.
- **2.** Połącz się z bazą danych i wykonaj w niej kod SQL zawarty w pliku  $product.\mathit{sql}.$
- **3.** Wprowadź do pliku *config.php* dane użytkownika bazy i hasło.
- **4.** Otwórz w przeglądarce adres *http://localhost/ajax/grid*. Efekt powinien wyglądać tak jak na rysunku 9.1.
- **5.** Możesz też sprawdzić od raz funkcję edytowania zawartości. Kliknij wybraną komórkę, wprowadź zmiany i zaakceptuj je klawiszem *Enter*. Rysunek 9.2 pokazuje wygląd aplikacji w trybie edycji danych.

| G jqGrid - przykład - Windows Internet Explorer |                                                     |                                     |                                                                                           |  |     |  |  |  |  |  |
|-------------------------------------------------|-----------------------------------------------------|-------------------------------------|-------------------------------------------------------------------------------------------|--|-----|--|--|--|--|--|
|                                                 | http://localhost/ajax/grid/                         | $\overline{\phantom{a}}$            | $\mathbb{R} \left  \mathcal{F}_f \right  \times \left\  \overline{\bullet} \right\ $ Bing |  |     |  |  |  |  |  |
| <b>Ulubione</b>                                 | jqGrid - przykład                                   | û.<br>圆<br>$\overline{\phantom{a}}$ | ▼ □ (mi) ▼ Strona ▼ Bezpieczeństwo ▼ Narzędzia ▼ ② ▼                                      |  | $>$ |  |  |  |  |  |
| Mój arkusz danych                               |                                                     |                                     |                                                                                           |  |     |  |  |  |  |  |
| Fì<br><b>Przykład JSON</b>                      |                                                     |                                     |                                                                                           |  |     |  |  |  |  |  |
| $Lp =$                                          | Nazwa                                               | Cena                                | W promocji                                                                                |  |     |  |  |  |  |  |
| 56                                              | Niebieska guma do żucia                             | 1.29                                |                                                                                           |  |     |  |  |  |  |  |
| 55                                              | Guma do żucia                                       | 1.49                                |                                                                                           |  |     |  |  |  |  |  |
| 54                                              | Magiczny eliksir NOWY                               | 0.99                                | F                                                                                         |  |     |  |  |  |  |  |
| 53                                              | Miętowa guma (Magiczny eliksir                      | 0.99                                |                                                                                           |  |     |  |  |  |  |  |
| 52                                              | Cytrynowa guma do żucia                             | 1.25                                |                                                                                           |  |     |  |  |  |  |  |
| 51                                              | Cukier w pianie                                     | 0.99                                |                                                                                           |  |     |  |  |  |  |  |
| 50                                              | Wybuchająca guma do żucia                           | 1.75                                |                                                                                           |  |     |  |  |  |  |  |
| 49                                              | Czaszka                                             | 7.50                                |                                                                                           |  |     |  |  |  |  |  |
| 48                                              | Maska bestii                                        | 5.99 ▽                              |                                                                                           |  |     |  |  |  |  |  |
| 47                                              | Wybuchająca zapalniczka                             | 1.99                                |                                                                                           |  |     |  |  |  |  |  |
|                                                 | $/6$ $\odot$ $\odot$<br><b>CD</b><br>$\vert$ 1<br>m | $10 - 56$ Wiersz(y)                 |                                                                                           |  |     |  |  |  |  |  |
|                                                 |                                                     |                                     |                                                                                           |  |     |  |  |  |  |  |
|                                                 |                                                     |                                     |                                                                                           |  |     |  |  |  |  |  |
|                                                 |                                                     |                                     |                                                                                           |  |     |  |  |  |  |  |
|                                                 |                                                     |                                     |                                                                                           |  |     |  |  |  |  |  |

**Rysunek 9.2.** Edycja wiersza

### **Analiza kodu**

Jeżeli wolisz własnoręcznie zapisać kod całej aplikacji, znajdziesz go w dalszej części tego rozdziału. Na razie zajmiemy się szybkim przeglądem plików tworzących arkusz danych. Szczegółowe omówienie ich zawartości znajdziesz na końcu rozdziału.

Arkusz danych jest zbudowany z kodu zawartego w kilku plikach.

- $\blacksquare$  Skrypt odpowiedzialny za utworzenie bazy danych arkusza znajduje się w pliku *product.sql*.
- Pliki *config.php* i *error\_handler.php* to nasze standardowe skrypty pomocnicze.
- Działania po stronie serwera są realizowane za pomocą skryptów zapisanych w plikach *grid.php* i *grid.class.php*.
- Część aplikacji działająca po stronie klienta została umieszczona w pliku *index.html*.
- Skrypty jQuery wywoływane z poziomu pliku *index.html* znajdują się w katalogu *scripts*.

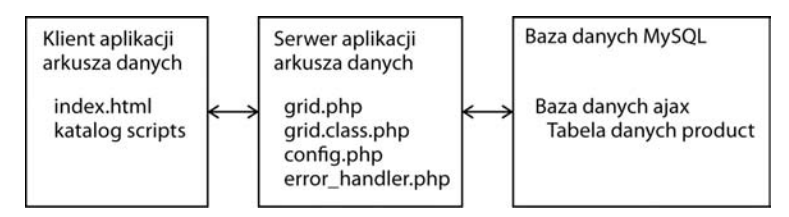

**Rysunek 9.3.** Skadniki aplikacji arkusza danych

### **Baza danych**

Edytowalny arkusz danych wyświetla zawartość fikcyjnej bazy towarów. Na serwerze umiescilismy tabelę danych product zbudowaną z następujących pól:

- product id unikatowy numer generowany w bazie danych automatycznie za pomocą autoinkrementacji. Jest to klucz główny tej tabeli.
- $\blacksquare$  name nazwa towaru.
- $\blacksquare$  price cena towaru wystawionego na sprzedaż.
- $\Box$  on promotion pole liczbowe przyjmujące wartości 0 lub 1 (odpowiednik wartości logicznych prawda i fałsz). W interfejsie jest ono realizowane za pomocą pola wyboru.

Wybór pola product\_id na klucz główny arkusza nasuwa się automatycznie, ponieważ przyjmuje ono unikatowa wartość dla każdego z towarów. Pole to nigdy nie bedzie puste, gdyż jego zawartość jest uzupełniana automatycznie za pomocą funkcji inkrementacji wartości w chwili dodawania towarów do bazy danych:

```
CREATE TABLE product
(
    product_id INT UNSIGNED NOT NULL AUTO_INCREMENT,
    name VARCHAR(50) NOT NULL DEFAULT '',
    price DECIMAL(10,2) NOT NULL DEFAULT '0.00',
   on promotion TINYINT NOT NULL DEFAULT '0',
    PRIMARY KEY (product_id)
);
```
Zawartość pozostałych pól nie wymaga szerszego omawiania — żadne z nich nie może pozostać puste i każdemu z nich, z wyjatkiem pola product id, przypisujemy recznie inna wartość. Pole tinyint będzie pojawiać się w arkuszu w postaci pola wyboru, które użytkownik będzie zaznaczał w razie potrzeby. Pole on promotion przechowuje zmienne typu tinyint, ponieważ zapisywane będą w nim jedynie wartości 1 lub 0 (prawda lub fałsz).

### **Style i kolory**

Zostawmy na razie kwestie bazy danych i zajmijmy się aspektami bardziej powiązanymi z kodem aplikacji. Pora zorientować się wreszcie, w jaki sposób działa nasz arkusz danych.

Wspominaliśmy już, że za wygląd aplikacji będzie odpowiadał osobny arkusz stylów CSS. W pliku *index.html* znajdziesz nastepujący fragment kodu:

```
<link rel="stylesheet" type="text/css" href="scripts/themes/coffee/grid.css"
   title="coffee" media="screen" />
<link rel="stylesheet" type="text/css" media="screen" href="themes/jqModal.css" />
```
Katalog *themes* zawiera definicje różnych motywów graficznych. W prezentowanym powyżej fragmencie kodu pojawia się nazwa coffee, ale możesz zmienić ją na inną, na przykład green, jeśli chcesz zmienić kolory arkusza. Możesz też utworzyć (zachowując konwencję nazw) własny motyw graficzny, jeli przygotujesz odpowiednie pliki graficzne, zapiszesz je w podkatalogu katalogu *themes* i zmienisz nazwę motywu we wskazanym wierszu kodu. Wygląd przycisków aplikacji zależy od ścieżki imgpath podanej w pliku *index.html* — 'scripts/themes/green/images'. Jeżeli chcesz go zmienić, musisz zmienić też nazwę motywu w tej ścieżki.

Rozwizanie wymagajce modyfikowania nazwy katalogu w dwóch miejscach pliku jest potencjalnym źródłem błędów, więc należy zachować szczególną ostrożność w czasie przeprowadzania tej operacji. Z pomocą przyjdzie nam biblioteka jQuery, która pozwoli zastosować sprytne rozwiązanie polegające na dynamicznym wybieraniu arkusza CSS i zmienianiu ścieżki imgpath na podstawie określonej wcześniej nazwy motywu.

Sztuczka, którą mamy zamiar się posłużyć, wymaga stworzenia dynamicznie znacznika <link> wewnątrz sekcji <head> i określenia jego atrybutu tak, by wskazywał na określony motyw.

Od tej pory zmiana motywu bedzie ograniczać sie do podania nowej nazwy zmiennej skryptu JavaScript.

Definicje stylów okna nakładki zawiera plik *jqModal.css*, który jest częścią dodatku jqModal. (Funkcje umożliwiające jego działanie znajdują się w pliku *jqModal.js* w katalogu *scripts/js*). Wtyczkę i jej arkusz stylów możesz pobrać ze strony http://dev.iceburg.net/jquery/jqModal/.

W sekcji <head> pliku *index.html* znajduje się też kilka deklaracji script src. Zawierają one nazwy plików JavaScript niezbednych do stworzenia arkusza danych (oraz nazwe pliku nakładki *jqModal.js*).

```
<script src="scripts/jquery-1.3.2.js" type="text/javascript"></script>
<script src="scripts/jquery.jqGrid.js" type="text/javascript"></script>
<script src="scripts/js/jqModal.js" type="text/javascript"></script>
<script src="scripts/js/jqDnR.js" type="text/javascript"></script>
```
Jak widzisz, do poprawnego funkcjonowania arkusza niezbednych jest kilka plików. Wszystkie je omówimy bardziej szczegółowo w dalszej części rozdziału.

Sekcja <br/>sbody> pliku *index.html* zawiera deklarację tabeli, która będzie stanowiła zrąb naszego arkusza. W sekcji tej znajdują się też fragmenty kodu odpowiedzialne za wyświetlenie arkusza na stronie i wypełnienie go danymi z bazy.

```
<script type="text/javascript">
    var lastSelectedId;
    var theme = "steel";
   $("head").append(' <link>");
    css = $("head").children(":last");
    css.attr({
       rel: "stylesheet",
       type: "text/css",
       href: "scripts/themes/"+theme+"/grid.css",
       title: theme,
       media: "screen"
    });
    $('#list').jqGrid({
         url:'grid.php',
       datatype: 'json',
       mtype: 'POST',
           colNames:['Lp.','Nazwa', 'Cena', 'W promocji'],
           colModel:[
              {name:'product_id',index:'product_id', width:55,editable:false},
              {name:'name',index:'name', width:100,editable:true,
                edittype:'text',editoptions:{size:30,maxlength:50}},
              {name:'price',index:'price', width:80, align:'right',formatter:
→ 'currency',
                editable:true},
              {name:'on_promotion',index:'on_promotion', width:80,
                formatter:'checkbox',editable:true, edittype:'checkbox'}
           ],
```

```
 rowNum:10,
           rowList:[5,10,20,30],
           imgpath: 'scripts/themes/'+theme+'/images',//alters buttons
           pager: $('#pager'),
          sortname: 'product id',
       viewrecords: true,
       sortorder: "desc",
       caption:"JSON Example",
    width:600,
    height:250,
    onSelectRow: function(id){
       if(id && id!==lastSelectedId){
          $('#list').restoreRow(lastSelectedId);
          $('#list').editRow(id,true,null,onSaveSuccess);
          lastSelectedId=id;
       }
    },
    editurl:'grid.php?action=save'
});
function onSaveSuccess(xhr)
{
    response = xhr.responseText;
   if(response == 1) return true;
    return false;
}
</script>
```
### **Po stronie serwera**

Kod działający po stronie serwera został podzielony na dwa pliki — *grid.php* i *grid.class.php*. Pierwszy z nich jest prostym skryptem odpowiedzialnym za realizację żądań load oraz save wysyłanych przez klienta. Ma on następującą strukturę:

```
<?php
... Inicjalizacja
// Otwiera arkusz danych.
if($action == 'load')
{
... Tu otwiera arkusz danych.
}
// Zapisuje arkusz danych.
elseif ($action == 'save')
{
... Tu zapisuje arkusz danych.
}
?>
```
Kod odpowiedzialny za otwieranie i zapisywanie arkusza danych znajduje się w pliku *grid.class.php* w klasie Grid. Budowa tej klasy została przedstawiona na diagramie na rysunku 9.4. Jest ona na tyle prosta, że uznaliśmy, iż nie wymaga szerszego omówienia.

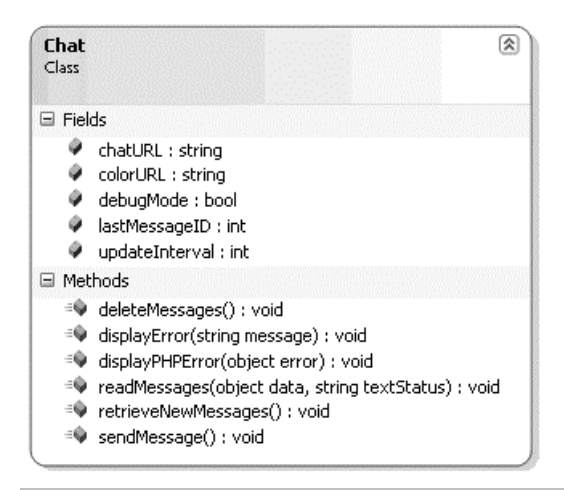

**Rysunek 9.4.** Diagram klasy Grid

### **Budowanie arkusza danych krok po kroku**

Jeśli wolisz zapisać cały kod aplikacji własnoręcznie, oto niezbędne wskazówki:

1. Zanim przejdziesz do tworzenia arkusza danych, musisz przygotować zestaw rekordów bazy, z którym bedziesz pracować. Wykonaj podany poniżej kod SOL w aplikacji phpMyAdmin. (Żeby oszczedzić Ci pracy, zamieściliśmy tu skrócona wersję kodu dostępnego w archiwum z przykładami).

```
CREATE TABLE product
(
  product id INT UNSIGNED NOT NULL AUTO INCREMENT,
   name VARCHAR(50) NOT NULL DEFAULT '',
   price DECIMAL(10,2) NOT NULL DEFAULT '0.00',
  on promotion TINYINT NOT NULL DEFAULT '0',
  PRIMARY KEY (product id)
);
INSERT INTO product(name, price, on_promotion) VALUES('Kostium Dziadka Mroza',
   14.99, 0);
INSERT INTO product(name, price, on_promotion) VALUES('Kostium damy',
   49.99, 1);
INSERT INTO product(name, price, on_promotion) VALUES('Jaskiniowiec',
   12.99, 0);
INSERT INTO product(name, price, on_promotion) VALUES('Kostium ghula',
   18.99, 0);
```
INSERT INTO product(name, price, on promotion) VALUES('Ninja', 15.99, 0); INSERT INTO product(name, price, on promotion) VALUES('Mnich', 13.99, 0); INSERT INTO product(name, price, on\_promotion) VALUES('Elvis, czarny kostium', 35.99, 0); INSERT INTO product(name, price, on\_promotion) VALUES('Robin Hood', 18.99, 0); INSERT INTO product(name, price, on\_promotion) VALUES('Pierot', 22.99, 1); INSERT INTO product(name, price, on\_promotion) VALUES('Austin Powers', 49.99, 0); INSERT INTO product(name, price, on\_promotion) VALUES('Obcy', 35.99, 0); INSERT INTO product(name, price, on\_promotion) VALUES('Fantomas', 18.99, 1); INSERT INTO product(name, price, on\_promotion) VALUES('Maska i peleryna krzykacza', 30.99, 0);

**2.** Sprawdź, czy dane zostały poprawnie wprowadzone do bazy (rysunek 9.5).

| $\Box$ $\mathbf{x}$<br>e localhost / localhost / ajax / product   phpMyAdmin 3.2.4 - Windows Internet Explorer<br><b>I</b>                                                       |                                                                                     |                |                                       |       |                                                                             |  |  |  |  |
|----------------------------------------------------------------------------------------------------|-------------------------------------------------------------------------------------|----------------|---------------------------------------|-------|-----------------------------------------------------------------------------|--|--|--|--|
| <b>Bing</b><br>۔ م<br>All http://localhost/phpmyadmin/index.php?db=ajax&token=cb18deb9cfdbd9c18e650c0ee9ed6d1a<br>∽∣ ⊗<br>$\times$<br>$+$                                        |                                                                                     |                |                                       |       |                                                                             |  |  |  |  |
| 倫<br>▼ Strona ▼ Bezpieczeństwo ▼ Narzędzia ▼ @ ▼<br>$\cdot$ 5<br><b>Ulubione</b><br>$\Rightarrow$<br>$\mathbf{v} \equiv$<br>lik localhost / localhost / ajax / product   phpMyAd |                                                                                     |                |                                       |       |                                                                             |  |  |  |  |
| phpMyAdmin                                                                                                    | 烟 Serwer: localhost ▶ Ha Baza danych: ajax ▶ Ha Tabela: product                     |                |                                       |       |                                                                             |  |  |  |  |
| 510 B                                                                                                    | <b>Przeglądaj</b>                                                                   |                | n Struktura . R SQL C Szukaj R ¿Dodaj |       | <b>語Eksport</b><br><b>%Operacje</b><br>Import<br><b>M</b> Wyczyść<br>⊠⊠Usuń |  |  |  |  |
| Baza danych                                                                                                    | √ Pokaż rekordy 0 - 29 (56 wszystkich, Wykonanie zapytania trwało 0.0005 sekund(y)) |                |                                       |       |                                                                             |  |  |  |  |
| $\overline{\phantom{a}}$<br>ajax(3)                                                                                                    | <b>SELECT</b><br>FROM 'product'                                                     |                |                                       |       |                                                                             |  |  |  |  |
|                                                                                                    | LIMIT 0, 30                                                                         |                |                                       |       |                                                                             |  |  |  |  |
| ajax(3)                                                                                                    | Profilowanie [Edytuj ] [ Wyjaśnij SQL ] [ Utwórz kod PHP ] [ Odśwież ]              |                |                                       |       |                                                                             |  |  |  |  |
| 目 chat<br><b>目</b> product                                                                                                    |                                                                                     |                |                                       |       |                                                                             |  |  |  |  |
| <b>目</b> users                                                                                                    | Numer strony: 1 -<br>rekordów począwszy od 30<br>30<br>Pokaż:<br>$>$<br>>           |                |                                       |       |                                                                             |  |  |  |  |
| komórkach<br>w trybie poziomo<br>powtórz nagłówki po 100<br>$\mathbf{v}$                                                                                                    |                                                                                     |                |                                       |       |                                                                             |  |  |  |  |
|                                                                                                    | Sortuj wg klucza: Brak<br>$\blacksquare$<br>+ Opcje                                 |                |                                       |       |                                                                             |  |  |  |  |
|                                                                                                    |                                                                                     | product id     | name                                  | price | on promotion                                                                |  |  |  |  |
|                                                                                                    | $\mathscr P$<br>$\times$                                                            | 1              | Kostium Dziadka Mroza                 | 14.99 | $\mathbf{0}$                                                                |  |  |  |  |
|                                                                                                    | $\times$                                                                            | $\overline{2}$ | Kostium damy                          | 49.99 | 1                                                                           |  |  |  |  |
|                                                                                                    | $\times$<br>P                                                                       | 3              | Jaskiniowiec                          | 12.99 | $\Omega$                                                                    |  |  |  |  |
|                                                                                                    | $\times$                                                                            | $\overline{4}$ | Kostium ghula                         | 18.99 | 0                                                                           |  |  |  |  |
|                                                                                                    | $\times$<br>P                                                                       | 5              | Ninja                                 | 15.99 | $\mathbf{0}$                                                                |  |  |  |  |
|                                                                                                    | $\times$                                                                            | 6              | Mnich                                 | 13.99 | $\mathbf 0$                                                                 |  |  |  |  |
|                                                                                                    | $\times$                                                                            |                | Elvis, czarny kostium                 | 35.99 | $\mathbf{0}$                                                                |  |  |  |  |
|                                                                                                    | $\times$                                                                            | 8              | Robin Hood                            | 18.99 | $\mathbf{0}$                                                                |  |  |  |  |
|                                                                                                    | $\times$<br>F                                                                       | 9              | Pierot                                | 22.99 | $\mathbf{1}$                                                                |  |  |  |  |

**Rysunek 9.5.** Tabela product w aplikacji phpMyAdmin

- $3.$  W katalogu *ajax* załóż podkatalog *grid*.
- **4.** Skopiuj do niego katalog *scripts* z archiwum z przykładowymi kodami.

**5.** Utwórz plik o nazwie *config.php* i wpisz w nim następujący kod:

```
<?php
// Definiuje dane niezbędne do połączenia się z bazą.
define('DB_HOST', 'localhost');
define('DB_USER', 'ajaxuser');
define('DB_PASSWORD', 'practical');
define('DB_DATABASE', 'ajax');
?>
```
**6.** Utwórz nowy plik o nazwie *error* handler.php i wprowadź do niego podana poniżej zawartość.

```
<?php
// Definiuje metodę obsługi błędów.
set error handler('error handler', E ALL);
// Funkcja odpowiedzialna za obsługę błędów.
function error_handler($errNo, $errStr, $errFile, $errLine)
{
  // Usuwa wszystkie wygenerowane ju dane wyjciowe.
 ob clean();
// Wysyła komunikat o błędzie.
  $error message = 'NR BŁĘDU: ' . $errNo . chr(10) .
'WIADOMOŚĆ: ' . $errStr . chr(10) .
                     'LOKALIZACJA: ' . $errFile .
                     ', wiersz ' . $errLine;
   echo $error_message;
  // Zapobiega wykonywaniu innych skryptów PHP.
  exit;
}
?>
```
**7.** W pliku o nazwie *grid.php* umieść podany poniżej skrypt.

```
<?php
// Uruchamia skrypt obsługi błędów i wczytuje klasę Grid.
require once('error handler.php');
require once('grid.class.php');
// Domylne dzia-
anie to otwarcie arkusza.
$action = 'load';
if(isset($_GET['action']))
    $action = $_GET['action'];
// Otwiera arkusz danych.
if($action == 'load')
{
   // Pobiera żądaną stronę.
   $page = $ POST['page'];
    // Pobiera informacj o liczbie wierszy, które maj zosta przedstawione w arkuszu.
   $limit = $ POST['rows'];
    // Pobiera identyfikator wiersza wybranego do przeprowadzenia operacji sortowania.
   $sidx = $ POST['sidx'];
    // Pobiera kierunek.
```

```
$sord = $POST['sord']; $grid = new Grid($page,$limit,$sidx,$sord);
    $response->page = $page;
    $response->total = $grid->getTotalPages();
    $response->records = $grid->getTotalItemsCount();
    $currentPageItems = $grid->getCurrentPageItems();
    for($i=0;$i<count($currentPageItems);$i++) {
       $response->rows[$i]['id']=$currentPageItems[$i]['product_id'];
       $response->rows[$i]['cell']=array(
                          $currentPageItems[$i]['product_id'],
                          $currentPageItems[$i]['name'],
                          $currentPageItems[$i]['price'],
                          $currentPageItems[$i]['on_promotion']
\, ); \, ); \, }
   echo json encode($response);
// Zapisuje arkusz danych.
elseif ($action == 'save')
{
   $product id = $POST['id'];$name = $ POST['name'];
   $price = \overline{$} POST['price'];
   $on promotion = ($ POST['on promotion'] =='Yes')?1:0;
   \sqrt{\arctan{\frac{1}{2}}} = new Grid();
   echo $grid->updateItem($product id,$on promotion,$price,$name);
}
?>
```
**8.** Utwórz plik o nazwie *grid.class.php* i wpisz w nim następujące instrukcje:

```
<?php
// Otwiera plik konfiguracyjny.
require_once('config.php');
// Rozpoczyna sesj.
session start();
// Dołącza narzędzia obsługi listy towarów.
class Grid
{
    // Licznik stron arkusza.
    private $mTotalPages;
    // Licznik wpisów w arkuszu.
    private $mTotalItemsCount;
    private $mItemsPerPage;
    private $mCurrentPage;
    private $mSortColumn;
    private $mSortDirection;
```
}

```
 // Funkcja obs-
ugujca po-
czenie z baz danych.
   private $mMysqli;
   // Konstruktor klasy.
  function construct($currentPage =1, $itemsPerPage=5,
      $sortColumn='product_id', $sortDirection='asc')
   {
// Tworzy połączenie z bazą danych MySQL.
       $this->mMysqli = new mysqli(DB_HOST, DB_USER, DB_PASSWORD,
                                      DB_DATABASE);
       $this->mCurrentPage = $currentPage;
       $this->mItemsPerPage = $itemsPerPage;
       $this->mSortColumn = $sortColumn;
       $this->mSortDirection = $sortDirection;
// Wywołuje funkcję countAllRecords zliczającą rekordy arkusza.
       $this->mTotalItemsCount = $this->countAllItems();
       if($this->mTotalItemsCount >0)
          $this->mTotalPages = ceil($this->mTotalItemsCount/$this->mItems
 -
PerPage);
       else
          $this->mTotalPages=0;
       if($this->mCurrentPage > $this->mTotalPages)
          $this->mCurrentPage = $this->mTotalPages;
   }
   // Odczytuje stron towarów i zapisuje j w zmiennej $this->grid.
   public function getCurrentPageItems()
   {
      // Tworzy zapytanie SOL, które zwróci strone towarów.
       $queryString = 'SELECT * FROM product';
       $queryString .= ' ORDER BY '.
         $this->mMysqli->real_escape_string($this->mSortColumn).
         ' ' . $this->mMysqli->real_escape_string(
         $this->mSortDirection);
       // Nie umieszczaj na stronie $limit*($page - 1).
       $start = $this->mItemsPerPage* $this->mCurrentPage - $this->mItems
 -
PerPage;
      if ($start<0) $start = 0; $queryString .= ' LIMIT '.$start.','.$this->mItemsPerPage;
       // Wykonuje zapytanie.
       if ($result = $this->mMysqli->query($queryString))
       {
         for(i = 0; i = 0; i = 1 = s = 1; i = 1 = s = 0; i = 1 ;
          // Usuwa ostatni pusty wiersz.
         array pop($items);
```

```
 // Zamyka strumie wyników.
          $result->close();
          return $items;
       }
    }
   public function getTotalPages()
\{ return $this->mTotalPages;
    }
   // Aktualizuje informacje o towarze.
   public function updateItem($id, $on_promotion, $price, $name)
    {
// Przeprowadza kodowanie danych wejściowych, tak by nie zagrażały zawartości
      // bazy danych.
      $id = $this-&Mysgli-&real escape string($id);
      $on promotion = $this->mMysqli->real escape string($on promotion);
       $price = $this->mMysqli->real_escape_string($price);
       $name = $this->mMysqli->real_escape_string($name);
       // Tworzy zapytanie SQL, które zaktualizuje rekord towaru.
       $queryString = 'UPDATE product SET name="' . $name . '", ' .
                         'price=' . $price . ',' .
                        'on promotion=' . $on promotion .
                        ' WHERE product id=' . $id;
       // Wykonuje polecenie SQL.
       $this->mMysqli->query($queryString);
    return $this->mMysqli->affected_rows;
    }
// Zwraca całkowitą liczbę rekordów arkusza.
   private function countAllItems()
    {
          // Zapytanie zwracajce licznik rekordów.
          $count_query = 'SELECT COUNT(*) FROM product';
          // Wykonuje zapytanie i przechwytuje wynik.
          if ($result = $this->mMysqli->query($count_query))
\{ // Pobiera pierwszy zwrócony wiersz.
            $row = $result->fetchrow(;
// Zamyka połączenie z bazą danych.
             $result->close();
       return $row[0];
 }
   return 0;
    }
   public function getTotalItemsCount()
    {
```

```
 return $this->mTotalItemsCount;
    }
// Koniec klasy Grid.
?>
```
}

**9.** Na koniec utwórz plik *index.html* i wpisz w nim kod interfejsu aplikacji.

```
<!DOCTYPE html PUBLIC "-//W3C//DTD XHTML 1.0 Strict//EN"
   "http://www.w3.org/TR/xhtml1/DTD/xhtml1-strict.dtd">
<html xmlns="http://www.w3.org/1999/xhtml" xml:lang="en" lang="en">
   <head>
       <meta http-equiv="Content-Type" content="text/html; charset=utf-8" />
       <title>jqGrid - przykad</title>
      <link rel="stylesheet" type="text/css" media="screen" href="themes/
 -
jqModal.css" />
      <script src="scripts/jquery-1.3.2.js" type="text/javascript"></script>
      <script src="scripts/jquery.jqGrid.js" type="text/javascript"></script>
      <script src="scripts/js/jqModal.js" type="text/javascript"></script>
       <script src="scripts/js/jqDnR.js" type="text/javascript"></script>
      <script src="scripts/js/grid.locale-pl.js" type="text/
 -
javascript"></script>
    </head>
    <body>
       <h2>Mój arkusz danych</h2>
       <table id="list" class="scroll" cellpadding="0" cellspacing=
\rightarrow"0"></table>
       <div id="pager" class="scroll" style="text-align:center;"></div>
       <script type="text/javascript">
          var lastSelectedId;
          var theme = "steel";
         $("head").append(' <link>");
          css = $("head").children(":last");
          css.attr({
           rel: "stylesheet",
           type: "text/css",
           href: "scripts/themes/"+theme+"/grid.css",
           title: theme,
           media: "screen"
          });
          $('#list').jqGrid({
            url:'grid.php',
            datatype: 'json',
            mtype: 'POST',
            colNames:['Lp.','Nazwa', 'Cena', 'W promocji'],
            colModel:[
              {name:'product_id',index:'product_id', width:55,editable:false},
```

```
 {name:'name',index:'name', width:100,editable:true,
                edittype:'text',editoptions:{size:30,maxlength:50}},
              {name:'price',index:'price', width:80, align:'right',
 -
formatter:'currency',
                editable:true},
              {name:'on_promotion',index:'on_promotion', width:80,
                formatter:'checkbox',editable:true, edittype:'checkbox'}
          ],
           rowNum:10,
           rowList:[5,10,20,30],
           imgpath: 'scripts/themes/'+theme+'/images', // Zmienia wygld przycisków.
           pager: $('#pager'),
          sortname: 'product id',
           viewrecords: true,
           sortorder: "desc",
          caption: "Przykład JSON",
           width:600,
           height:250,
           onSelectRow: function(id){
              if(id && id!==lastSelectedId){
                 $('#list').restoreRow(lastSelectedId);
                 $('#list').editRow(id,true,null,onSaveSuccess);
                 lastSelectedId=id;
 }
           },
          editurl:'grid.php?action=save'
       });
       function onSaveSuccess(xhr)
       {
             response = xhr.responseText;
            if(response == 1) return true;
             return false;
       }
       </script>
    </body>
</html>
```
10. Wpisz w przeglądarce adres *http://localhost/ajax/grid* i sprawdź, czy arkusz działa poprawnie. Powinien prezentować się tak, jak przedstawiliśmy to na rysunkach 9.1 i 9.2.

Jak widzisz, tak skonstruowany arkusz danych pozwala od reki edytować zawartość komórek, sortować towary i wprowadzać wszelkie modyfikacje w sposób intuicyjny, reagując na działania uytkownika. Zaprojektowana w ten sposób aplikacja nie wymaga wprowadzania danych seriami, na zasadzie "pliku wsadowego", więc praca z nią jest bardziej przyjemna i wydajna! Z kolei zastosowanie dostpnych w sieci dodatków i kontrolowanie wygldu aplikacji za pomocą arkusza CSS sprawia, że programista zyskuje możliwość łatwego przystosowania jej do potrzeb różnych stron. Wystarczy kilka drobnych zmian w kodzie, by program zmienił się zgodnie z wymogami całego projektu, zarówno w warstwie graficznej, jak i w oferowanych funkcjach.

## Podsumowanie

Technologia AJAX nie różni się od innych dziedzin wiedzy — im wiecej czasu poświecisz na ćwiczenie swoich umiejętności, tym bardziej je rozwiniesz. Postaraliśmy się przedstawić Ci zestaw narzędzi pozwalających odnaleźć się w świecie technologii AJAX i pokazać Ci, jak z nich korzystać. Zbudowaliśmy kilka aplikacji od zera, ale też zaprezentowaliśmy metody rozwijania istniejących już programów. Gdy poznasz zasady rządzące tą technologią, znajdziesz się na prostej drodze do sukcesu.

Zawsze z radością wysłuchujemy wszystkich uwag naszych czytelników i chętnie poznajemy ich projekty tworzone w oparciu o proponowane przez nas rozwizania, dlatego zachcamy Cię, byś podzielił się z nami swoimi pracami! Mamy nadzieję, że podobał Ci się ten kurs technologii AJAX — czujemy się zaszczyceni, że zdecydowałeś się poświęcić swój czas na wyprawę w naszym towarzystwie!